# **B681 Quick Start**

#### **Note:**

- Figures in this guide are only for your reference. For details about the particular model you have chosen, contact your service provider.
- Check the information about the product and its accessories when you purchase it. Some accessories are not provided in the product package. If necessary, contact your local dealer to purchase them.
- This quide briefly describes the device functions. For details about how to set the management parameters, see the help information on the web management page.

# **1 Getting to Know Your Device**

### **Application Scenarios**

#### **Scenario 1:**

You can connect your computer to the device to access the Internet. The specific connection steps depend on your computer's operating system. Follow the displayed instructions to connect the device to your computer.

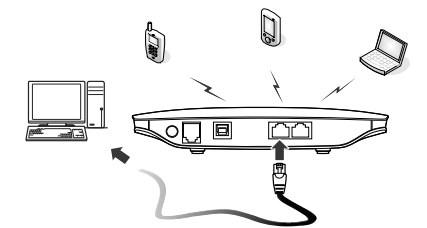

#### **Scenario 2:**

You can connect a telephone to the device's telephone port to make voice calls.

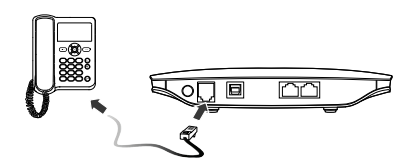

# **Appearance**

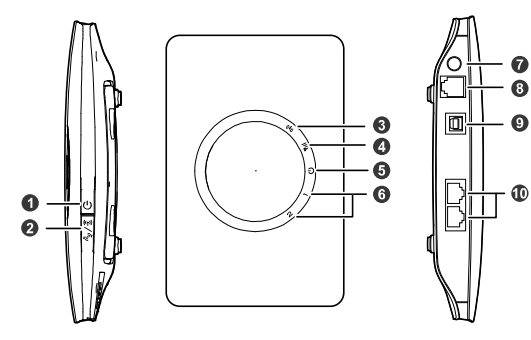

- **1.** Power button
- **2.** Wi-Fi/WPS button
- **3.** Wi-Fi/WPS indicator
- **4.** Network status indicator
- **5.** Power indicator
- **6.** LAN indicators
- **7.** External antenna port
- **8.** Telephone port
- **9.** Power port
- **10.** LAN ports

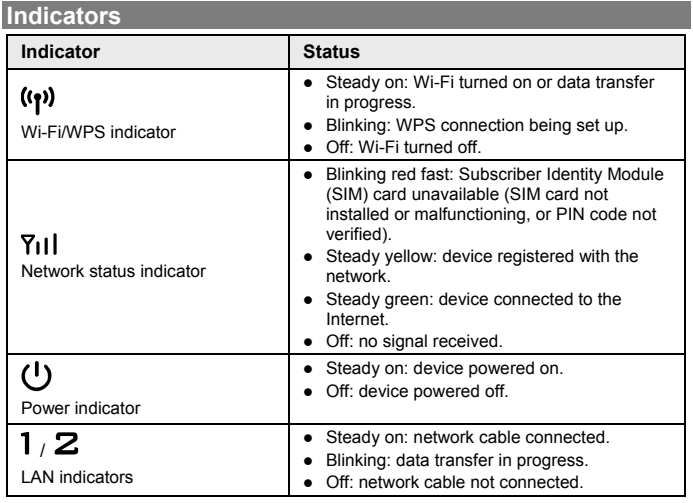

# **2 Installation**

### **Installing the SIM Card**

- **Step 1** Slide the card cover off.
- **Step 2** Insert the SIM card into the card slot. Ensure that the gold contact area faces down and that the beveled edge of the SIM card aligns with that of the card slot.
- **Step 3** Slide the card cover back onto the device

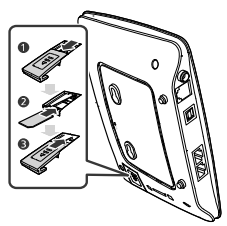

#### **Attention:**

Before removing the SIM card, ensure that the device is powered off and disconnected from the power outlet.

# **(Optional) Using the Table Stand**

You can place the device on a flat surface such as a table or a desk, or hang it on a wall. You can also use the table stand on the device to place it upright.

To use the table stand, insert its latches into the device's table stand slots, as shown in the following figure.

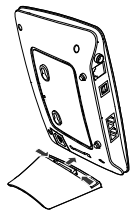

#### **Note:**

- To ensure good signal reception, place the device in a high place or near a window.
- To prevent interference caused by radio signals, place the device at least 1 meter (3.28 feet) away from other electrical devices.

# **(Optional) Installing an External Antenna**

In areas with poor network coverage, connect an external antenna to the device's external antenna port. Screw the external antenna in fully, as shown in the following figure.

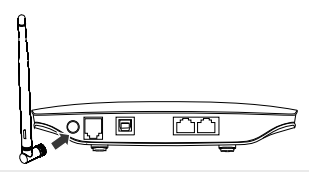

#### **Note:**

- Skip this section if you do not need to connect an external antenna to the device.
- Before using an external antenna, log in to the web management page [\(http://192.168.1.1\)](http://192.168.1.1/) and set antenna mode to external. For details, see the help information on the web management page.
- Only use the external antenna indoors.
- You cannot switch between the internal antenna and the external antenna while using a voice or data service.

# **(Optional) Connecting to a Telephone**

If you want to use the device to make voice calls, connect the device to a telephone, as shown in the following figure.

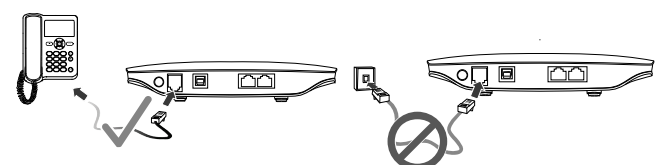

#### **Note:**

- Skip this section if you do not plan to use the device's voice services.
- Radio signals can interfere with telephone call connection and quality. To eliminate the risk of possible interference, place the telephone at least 1 meter (3.28 feet) away from the device.
- Do not connect the device to the telephone wall outlet (or any Public Switched Telephone Network), which will cause excessive heat or even damage the device.

### **Connecting to a Computer**

Use an Ethernet cable to connect a computer to one of the device's LAN ports, as shown in the following figure.

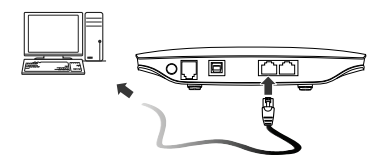

When the connection between the device and the computer is set up, the device's corresponding LAN indicator turns on.

Ensure that the Ethernet cable is no longer than 100 meters (328 feet).

# **Connecting to a Power Outlet**

Connect a compatible power adapter to the device's power port, and then plug the power adapter into a power outlet.

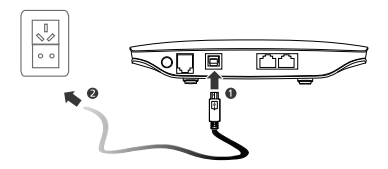

#### **Note:**

Using an incompatible power adapter may damage the device.

# **3 Powering the Device On or Off**

After connecting to a power outlet, the device will power on automatically.

- To manually power the device off, press and hold  $\vert \mathbf{0} \vert$  until all indicators turn off.
- To manually power the device on, press and hold  $\bigcup$  until all indicators turn on.

# **4 Setting Up a Wireless Connection**

### **Turning the Device's Wi-Fi On**

By default, the device's Wi-Fi automatically turns on when the device is powered on.

- To manually turn Wi-Fi off, press and hold  $\sqrt{\frac{m}{m}}$  for 2 seconds, and then release your finger.  $(r)$  turns off.
- To manually turn Wi-Fi on, press and hold will until ((1) turns steady on.

# **Setting Up a Wi-Fi Connection**

#### **Note:**

Before setting up a Wi-Fi connection, ensure that a wireless network adapter has been installed on your computer. If the wireless network adapter is functioning correctly, you will be able to find a wireless network connection in your computer's connection manager application.

#### **Method 1: Set up a Wi-Fi connection.**

$$
(\mathbf{r}_1)
$$

- **Step 1** Ensure that **I'** is steady on.
- **Step 2** Scan for available wireless network connections using your computer's connection manager application.
- **Step 3** Connect to the wireless network that has the same service set identification (SSID) as the device.

#### **Note:**

- If a security mechanism has been enabled for the wireless network connection, enter the correct Wi-Fi key.
- The SSID and the Wi-Fi key are printed on the device label.
- To protect your wireless network from unauthorized access, change the SSID and Wi-Fi key a regular intervals. For details, see the help information on the web management page.

#### **Method 2: Set up a WPS connection.**

If the client to which your device connects supports WPS, a Wi-Fi key is generated automatically. For details about the client's operations, see its user guide.

To set up a WPS connection:

- Step 1 Ensure that (**i)** is steady on.
- Step 2 Press and hold **All Republic COV** blinks to activate the WPS connection on your device.
- **Step 3** Activate the WPS connection on the client.

# **5 Using the Web Management Page**

You can configure and manage the device settings using the web management page.

- **Step 1** Launch a web browser, and enter **[http://192.168.1.1](http://192.168.1.1/)** in the address bar.
- **Step 2** Enter the password, and log in to the web management page. The default password is **admin**.

#### **Note:**

- To protect your device, only one user can log in to the web management page at a time.
- To protect your account, change the password promptly. For details, see the help information on the web management page.

# **6 Accessing the Internet**

After a connection between your device and the client is set up, you can access the Internet using the modes listed in the following table.

Select an appropriate mode according to your data service charging plan. For example, if you are charged according to the length of time you are connected to the Internet, it is recommended that you select manual mode. For details about your data service charging plan, contact your service provider.

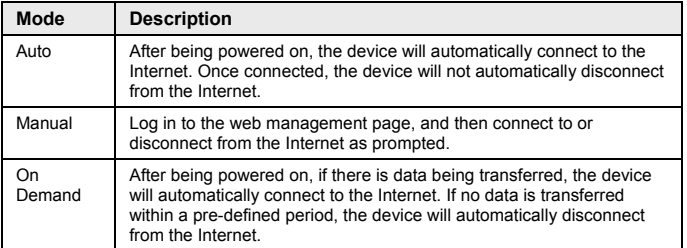

# **7 Restoring Factory Defaults**

If you are uncertain of which settings you have configured or changed, you can restore the factory defaults that the device came with, and then reconfigure the device.

To restore the factory defaults, Use a sharp-pointed object to press and hold the RESET

button until all indicators ( $\binom{r}{r}$  ) and  $\sum_{n=1}^{\infty}$ 

After the factory defaults are restored, the device will restart automatically.

#### **Attention:**

Restoring factory defaults will delete all the device's user-defined settings and restore all settings on the web management page to their defaults.

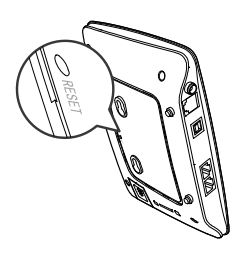

# **8 Further Tips**

If the device does not work properly:

- See the help information on the web management page.
- **Restart the device.**
- Restore the device to its factory defaults.
- Contact your service provider.

# **9 Safety Information**

This section contains important information pertaining to the operating instructions of your device. It also contains information about how to use the device safely. Read this information carefully before using your device.

### **Electronic Device**

Do not use your device if using your device is prohibited. Do not use the device when using your device causes danger or interference with electronic devices.

### **Medical Device**

- Follow rules and regulations set forth by hospitals and health care facilities. Do not use your device when using the device is prohibited.
- Some wireless devices may affect the performance of hearing aids or pacemakers. For any such problems, consult your service provider.
- $\bullet$  If you are using an electronic medical device, consult the doctor or the device manufacturer to confirm whether radio waves affect the operation of this device.

### **Potentially Explosive Atmosphere**

Do not use your device in any area with a potentially explosive atmosphere, and comply with all signs and instructions. Areas that may have potentially explosive atmospheres include the areas where you would normally be advised to turn off your vehicle engine. Triggering of sparks in such areas could cause an explosion or a fire, resulting in bodily injuries or even deaths. Do not use your device at refueling points such as service stations. Comply with restrictions on the use of radio equipment in fuel depots, storage, and distribution areas, and chemical plants. In addition, adhere to restrictions in areas where blasting operations are in progress. Before using the device, watch out for areas that have potentially explosive atmospheres that are often, but not always, clearly marked. Such locations include areas below the deck on boats, chemical transfer or storage facilities, and areas where the air contains chemicals or particles such as grain, dust, or metal powders. Ask the manufacturers of vehicles using liquefied petroleum gas (such as propane or butane) whether this device can be safely used in their vicinity.

# **Traffic Security**

- Observe local laws and regulations while using the device. To prevent accidents, do not use your wireless device while driving.
- RF signals may affect electronic systems of motor vehicles. For more information, consult the vehicle manufacturer.
- In a motor vehicle, do not place the device over the air bag or in the air bag deployment area. Otherwise, the device may hurt you owing to the strong force when the air bag inflates.
- Do not use your device while flying in an aircraft and before boarding an aircraft. Using wireless devices in an aircraft may cause danger to the operation of the

aircraft and disrupt the wireless telephone network. It may also be considered illegal.

#### **Operating Environment**

- Do not use or charge the device in dusty, damp, and dirty places or places with magnetic fields. Otherwise, it may result in a malfunction of the circuit.
- While using the device, observe the local laws and regulations, and respect others' privacy and legal rights.
- Place the device or accessories in well-ventilated, cool, and out-of-directsunlight place. Avoid enveloping the device, or covering towels and placing articles on the device. Place the device out of a box or case to avoid poor heat dissipation that results in the damage to the device.
- On a stormy day with thunder, do not use your device, to prevent any danger caused by lightning.
- Keep the ambient temperature between 0°C to 45°C for using the device.
- This device should be installed and operated with a minimum distance of 20 cm between the antenna and all persons.

### **Safety of Children**

Comply with all precautions with regard to children's safety. Letting the child play with your device or its accessories, which may include parts that can be detached from the device, may be dangerous, as it may present a choking hazard. Ensure that small children are kept away from the device and accessories.

#### **Accessories**

Use the accessories delivered only by the manufacturer. Using accessories of other manufacturers or vendors with this device model may invalidate any approval or warranty applicable to the device, result in the non-operation of the device, and cause danger.

#### **Charger**

- Use the AC power supply defined in the specifications of the charger. An improper power voltage may cause a fire or a malfunction of the charger.
- If the power cable is damaged (for example, the cord is exposed or broken), or the plug loosens, stop using the cable at once. Otherwise, it may lead to an electric shock, a short circuit of the charger, or a fire.

### **Cleaning and Maintenance**

It is normal that your wireless device gets hot when you use or charge it. Before you clean or maintain the wireless device, stop all applications and disconnect the wireless device from your PC.

- Use your wireless device and accessories with care and in a clean environment. Keep the wireless device away from a fire or a lit cigarette.
- Protect your wireless device and accessories from water and vapor, and keep them dry.

- Do not drop, throw, or bend your wireless device.
- Do not use any chemical detergent, powder, or other chemical agents (such as alcohol and benzene) to clean the device and the charger. Otherwise, parts of the device may be damaged or a fire can be caused. You can clean the device and the charger with a piece of damp and soft antistatic cloth.
- Do not dismantle the device or accessories. Otherwise, the warranty on the device and accessories is invalid and the manufacturer is not liable to pay for the damage.

Please visit *www.huaweidevice.com/worldwide/support/hotline* for recently updated hotline and email address in your country or region.

# **Copyright © Huawei Technologies Co., Ltd. 2012. All rights reserved.**

No part of this document may be reproduced or transmitted in any form or by any means without prior written consent of Huawei Technologies Co., Ltd.

The product described in this manual may include copyrighted software of Huawei Technologies Co., Ltd. and possible licensors. Customers shall not in any manner reproduce, distribute, modify, decompile, disassemble, decrypt, extract, reverse engineer, lease, assign, or sublicense the said software, unless such restrictions are prohibited by applicable laws or such actions are approved by respective copyright holders under licenses.

### **Trademarks and Permissions**

SI  $N_{\text{flow}}$ , HUAWEI, and  $N_{\text{ave}}$  trademarks or registered trademarks of Huawei Technologies Co., Ltd.

Other trademarks, product, service and company names mentioned are the property of their respective owners.

#### **Notice**

Some features of the product and its accessories described herein rely on the software installed, capacities and settings of local network, and may not be activated or may be limited by local network operators or network service providers. Thus the descriptions herein may not exactly match the product or its accessories you purchase.

Huawei Technologies Co., Ltd. reserves the right to change or modify any information or specifications contained in this manual without prior notice or obligation.

#### **NO WARRANTY**

THE CONTENTS OF THIS MANUAL ARE PROVIDED "AS IS". EXCEPT AS REQUIRED BY APPLICABLE LAWS, NO WARRANTIES OF ANY KIND, EITHER EXPRESS OR IMPLIED, INCLUDING BUT NOT LIMITED TO, THE IMPLIED WARRANTIES OF MERCHANTABILITY AND FITNESS FOR A PARTICULAR PURPOSE, ARE MADE IN RELATION TO THE ACCURACY, RELIABILITY OR CONTENTS OF THIS MANUAL.

TO THE MAXIMUM EXTENT PERMITTED BY APPLICABLE LAW, IN NO CASE SHALL HUAWEI TECHNOLOGIES CO., LTD. BE LIABLE FOR ANY SPECIAL. INCIDENTAL, INDIRECT, OR CONSEQUENTIAL DAMAGES, OR LOST PROFITS, BUSINESS, REVENUE, DATA, GOODWILL OR ANTICIPATED SAVINGS.

#### **Import and Export Regulations**

Customers shall comply with all applicable export or import laws and regulations and will obtain all necessary governmental permits and licenses in order to export, re-export or import the product mentioned in this manual including the software and technical data therein.

96721577\_01

Free Manuals Download Website [http://myh66.com](http://myh66.com/) [http://usermanuals.us](http://usermanuals.us/) [http://www.somanuals.com](http://www.somanuals.com/) [http://www.4manuals.cc](http://www.4manuals.cc/) [http://www.manual-lib.com](http://www.manual-lib.com/) [http://www.404manual.com](http://www.404manual.com/) [http://www.luxmanual.com](http://www.luxmanual.com/) [http://aubethermostatmanual.com](http://aubethermostatmanual.com/) Golf course search by state [http://golfingnear.com](http://www.golfingnear.com/)

Email search by domain

[http://emailbydomain.com](http://emailbydomain.com/) Auto manuals search

[http://auto.somanuals.com](http://auto.somanuals.com/) TV manuals search

[http://tv.somanuals.com](http://tv.somanuals.com/)